## Applying MapCalc Map Analysis Software

Mapping Surface Flows and Pooling: A farmer needs to identify areas in his field that are likely to accumulate materials, such as fine soil particles, organic matter and applied chemicals through surface water flows. The movement of materials to areas of "pooling" can affect crop production.

< click here > for a printer friendly version (.pdf)

## **Base Maps.** The Base Maps needed include:

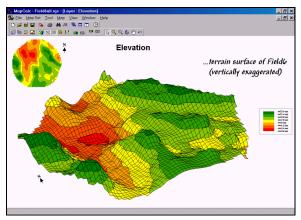

Terrain Surface. This 3D display

exaggerates the vertical relief across the 189 acre, central-pivot field. The effect greatly enhances the twelve-foot difference for a more effective display of spatial processing and results. Note that the field is highest in the eastern portion (green tones) and lowest in the northwestern portion (red tones) of the field.

**Step 1.** The MapCalc operation...

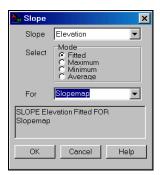

Slope Elevation for Slopemap.

...creates a map of surface inclination by calculating a slope value for each grid cell.

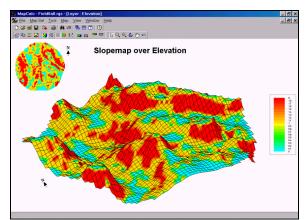

Slopemap draped over the Elevation Map.

Note the alignment of the steep slopes (red tones) along the sides of the ridges and that the flat areas (blue tones) align with plateaus and valley bottoms. Slopes range from 0 to 7 percent with an average slope of about one percent.

Step 2. The MapCalc operation...

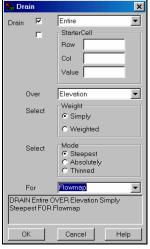

Drain Entire over Elevation for Flowmap.

...creates a map of water confluence. The procedure simulates a rain burst over the entire field then tracks the amount of water that passes through each grid cell.

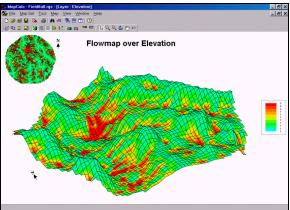

Flowmap draped over the Elevation Map.

The areas of high water flow are shown in red tones. These locations have numerous uphill grid cells that pass water to them. If an area of heavy water flow occurs on steep slopes, material transport is high (erosion). If heavy flow occurs on flat slopes (pooling), deposition of materials occur.

Step 3. The MapCalc operations...

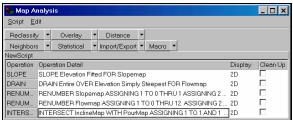

Pooling Macro Script. The Slopemap and

Flowmap described above are "Renumbered" to identify locations that are Flat (1) or Steep (2) slopes and Light (1) or Heavy (2) flows. The "Intersect" operation is used to combine the slope and flow classes...

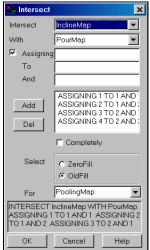

Intersect InclineMap with PourMap assigning 1 to 1 and 1 assigning 2 to 1 and 2 assigning 3 to 2 and 1 assigning 4 to 2 and 2 for PoolingMap

...creates a map that locates areas with Flat slopes and Light flows (1,1), Flat/Heavy (1,2), Steep/Light (2,1) and Steep/Heavy.

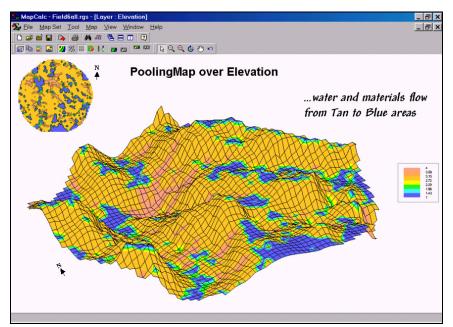

**Poolingmap draped over the Elevation Map.** The Blue tone areas (Flat slope and Heavy flows) indicate pooling and infiltration that tends to accumulate fine soil particles, organic materials and applied chemicals. The Tan toned areas (Steep slopes and Heavy flows) indicate locations that tend to lose materials through surface flows. Note the linear form of the areas with the highest erosion potential. On larger areas exhibiting more relief these areas will form distinct channels.

<u>Summary</u>. Micro terrain features in an agricultural field play a major role in crop production. Terrain analysis helps farmers tailor management actions, such as field-leveling and drainage tiles. In addition, the procedures can help explain the spatial distribution of soil nutrients and assist in the development of site-specific fertilization prescriptions for variable rate application of chemicals.